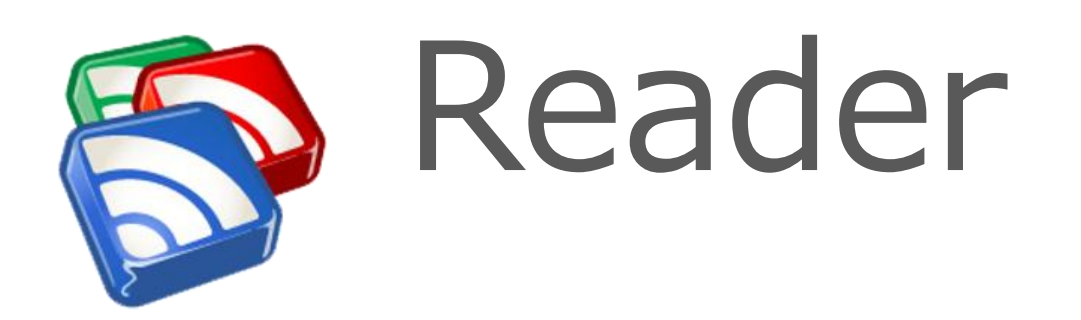

# **Reader**

"Herramienta para reunir, leer y compartir todos los blogs y los sitios web interesantes que lees en Internet"

Un agregador, agregador de noticias o lector de RSS es un tipo de software para suscribirse a fuentes de noticias en formatos RSS, Atom y otros derivados de XML/RDF. El agregador reúne las noticias o historias publicadas en los sitios con redifusión web elegidos, y muestra las novedades o modificaciones que se han producido en esas fuentes web; es decir, avisa de qué webs han incorporado contenido nuevo desde nuestra última lectura y cuál es ese contenido. Esta información es la que se conoce como fuente web. Hoy en día, una enorme cantidad de blogs y sitios web ofrecen sus actualizaciones, que pueden ser fácilmente reunidas y administradas en un solo punto

# **Reader**

Gracias a los agregadores o lectores de fuentes web (programas o sitios que permiten leer fuentes web) se pueden obtener resúmenes de todos los sitios que se desee desde el escritorio del sistema operativo, programas de correo electrónico o por medio de aplicaciones web que funcionan como agregadores. No es necesario abrir el navegador y visitar decenas de páginas. Algunos agregadores populares:

- Google Reader
- Bloglines
- MyYahoo!
- Netvibes

### **Feed RSS**

RSS corresponde a las siglas en inglés de Really Simple Syndication, es decir, "distribución muy fácil".

Los feeds RSS son un método que utilizan los sitios web para distribuir el contenido nuevo cuando está disponible.

Un feed RSS se puede identificar por su símbolo universal.

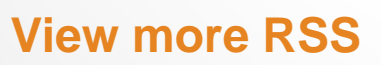

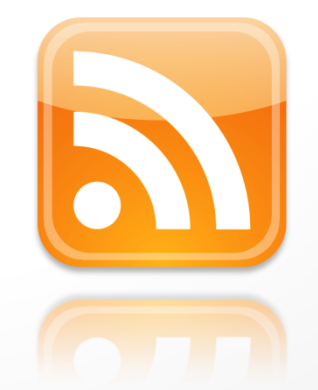

El RSS es un formato basado en XML que permite encontrar aquella información que mejor se adapta a lo que el usuario desea, pero también ofrecerla de forma rápida y actualizada.

<span id="page-4-0"></span>El XML es un lenguaje de marcado extensible estricto de gran utilidad en el intercambio de datos, ya que permite describirlos sin mostrarlos al usuario, pero siendo a su vez legibles a través de diversas apliaciones (navegadores, bases de datos, etc.)

Existen tres tipos de formato RSS y sus siglas adquieren un significado diferente según la especificación usada:

- Rich Site Summary (RSS 0.91)
- RDF Site Summary (RSS 0.9 y 1.0)
- Really Simple Syndication (RSS 2.0)

Los archivos RSS son un nuevo método para obtener y ofrecer información gracias a que contienen metadatos sobre las fuentes de información. Este formato es de gran utilidad para sitios Web que actualicen sus contenidos con frecuencia, ya que permite compartir la información y verla en otros sitios de forma inmediata. A este intercambio de información se le denomina "sindicación".

Sin embargo, para poder compartir esta información se necesita un software determinado, llamados "agregadores-Reader", es decir, programas capaces de leer e interpretar las fuentes RSS o "feeds".

El término anglosajón "feed" se utiliza para denominar a los documentos con formato RSS legibles por los agregadores o lectores de feeds.

Podemos usar el formato RSS en dos sentidos diferentes:

- Para recibir información desde otros sitios Web
- Para ofrecer información desde nuestra propia Web

Para poder utilizar el RSS y recibir contenidos, el usuario debe disponer de un agregador. Existe una gran variedad de lectores RSS, pero todos ellos se pueden clasificar en tres categorías:

- Agregadores de escritorio: se instalan en la computadora del usuario.
- Agregadores en línea: no necesitan de instalación por parte del usuario. Suele bastar con darse de alta en el sitio del agregador para poder utilizarlo.
- Agregadores como plug-ins: algunos navegadores y gestores de correo como Firefox, Nestcape, Opera, Google, etc. los incluyen en sus programas como servicio de valor añadido al usuario.

#### **Feed RSS**

Al suscribirte al feed de un sitio web, se te notificará automáticamente cuando dicho sitio contenga nuevas publicaciones o entradas.

En lugar de entrar en sitios web continuamente en busca de las novedades, los feeds RSS te acercan a tus sitios web favoritos.

## **Suscripción**

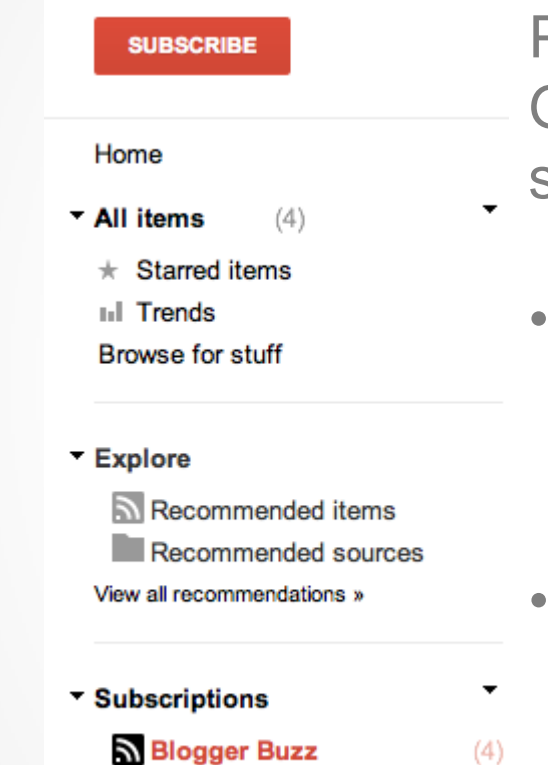

Para suscribirte a un feed en Google Reader, haz lo siguiente:

- Haz clic en el botón Suscribir en la barra lateral de la izquierda.
- Introduce la URL del blog o del sitio al que te quieras suscribir.

**Lectura de Feeds**

Una vez que te hayas suscrito a un feed, verás el número de elementos nuevos o no leídos entre paréntesis junto al título del feed.Al hacer clic en el título del feed, se muestran los contenidos en la ventana principal. Puedes ver todos los elementos o solo los nuevos en la parte superior de la página

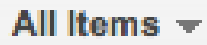

Mark all as read

Feed settings...

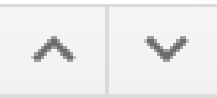

# **Lectura de Feeds**

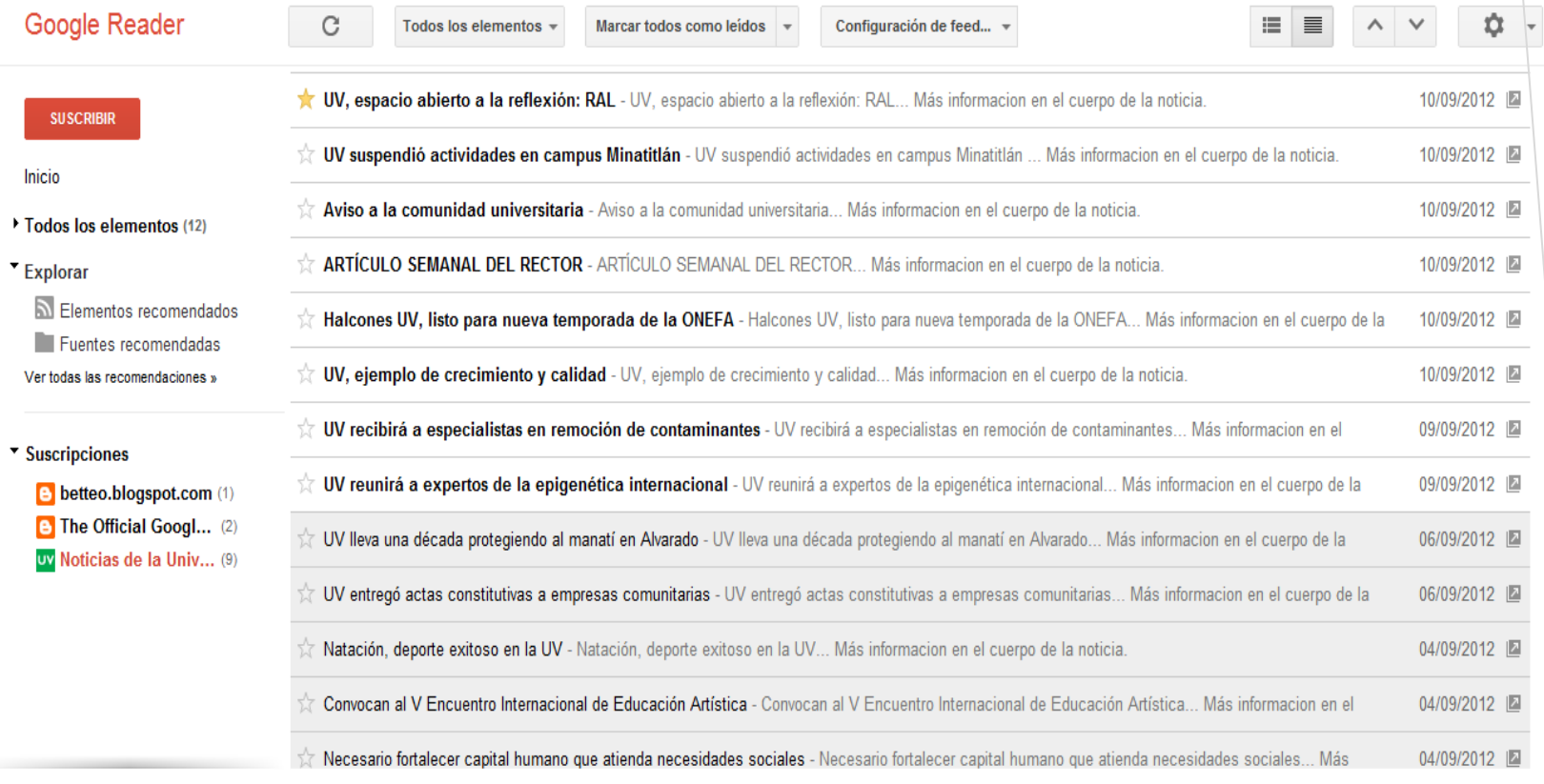

# **Gracias**

# **Mtro. Arturo López Saldiña**